# **BUTTON**

The BUTTON control represents a button. Within the definition, specify an event that is sent to the adapter when choosing the button.

The following topics are covered below:

- [Example: Simple Button](#page-0-0)
- [Example: Button with Image](#page-0-1)
- [Hiding and Disabling Buttons](#page-0-2)
- [Properties](#page-1-0)

**Buttons** 

### <span id="page-0-0"></span>**Example: Simple Button**

Save As ... Refresh

The XML layout definition is:

```
<rowarea name="Buttons">
     <itr>
         <button name="Save As ..." method="saveAs">
         </button>
         <hdist>
         </hdist>
         <button name="Refresh" method="refresh">
         </button>
    \langleitr>
</rowarea>
```
### <span id="page-0-1"></span>**Example: Button with Image**

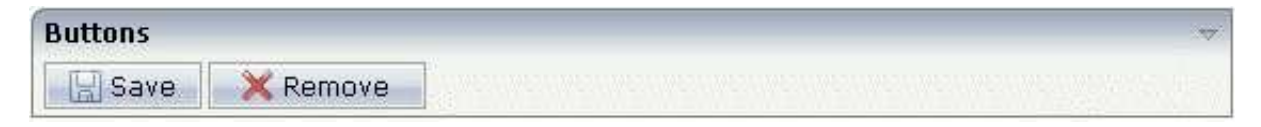

#### The XML layout definition is:

```
<rowarea name="Buttons">
     <itr>
         <button name="Save" method="onSave" image="../HTMLBasedGUI/images/save.gif">
         </button>
         <hdist>
         </hdist>
         <button name="Remove" method="onRemove" image="../HTMLBasedGUI/images/remove.gif">
         </button>
    \langleitr>
</rowarea>
```
# **Hiding and Disabling Buttons**

Buttons (like many other controls) can be dynamically hidden by using the visibleprop property - and referencing to a server side property that decides whether to hide a button or not.

There are two modes of hiding that can be controlled by using the property invisiblemode:

- If set to "disabled", the button is grayed and is not selectable anymore.
- If set to "invisible", the button is hidden.

## <span id="page-1-0"></span>**Properties**

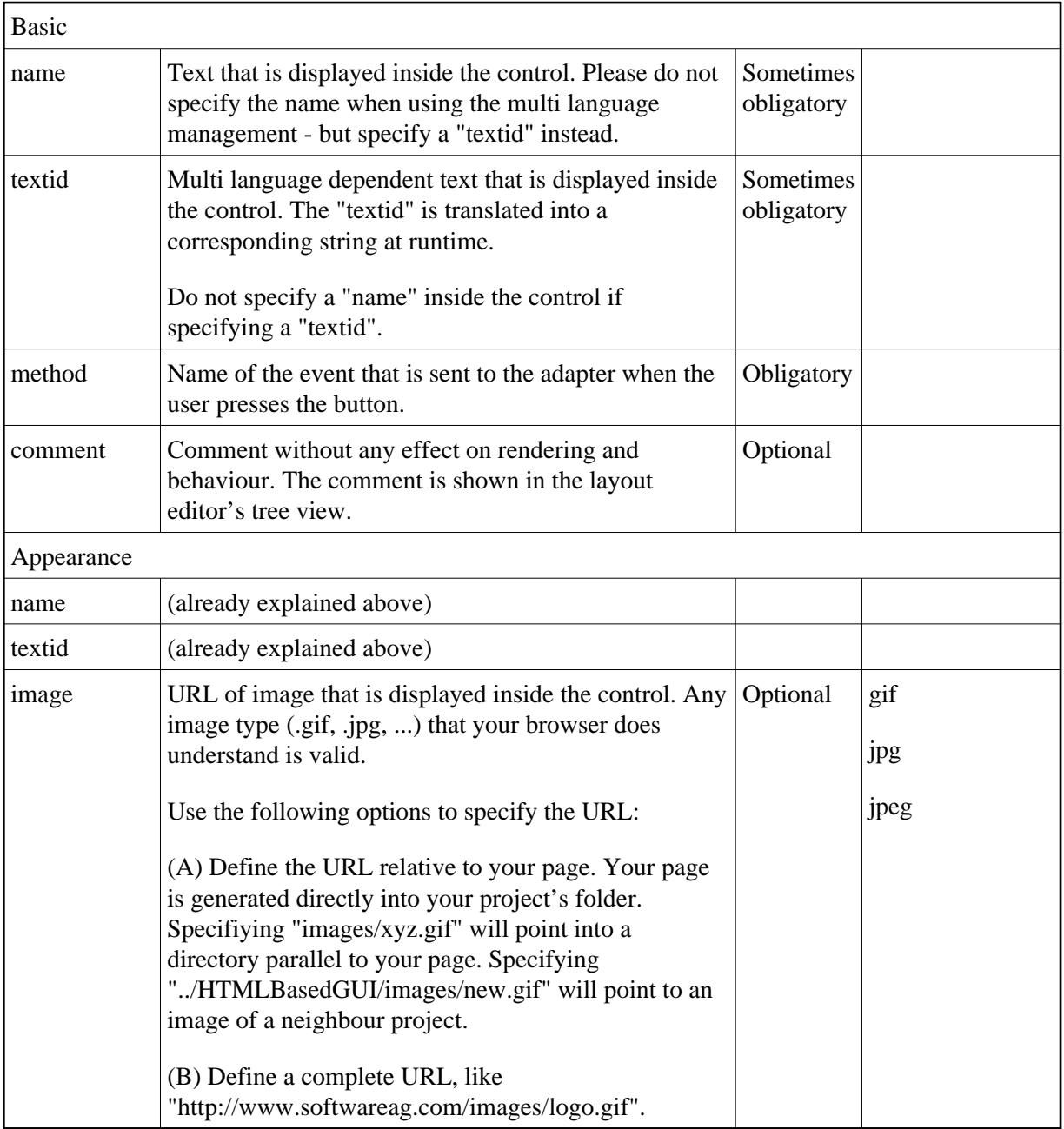

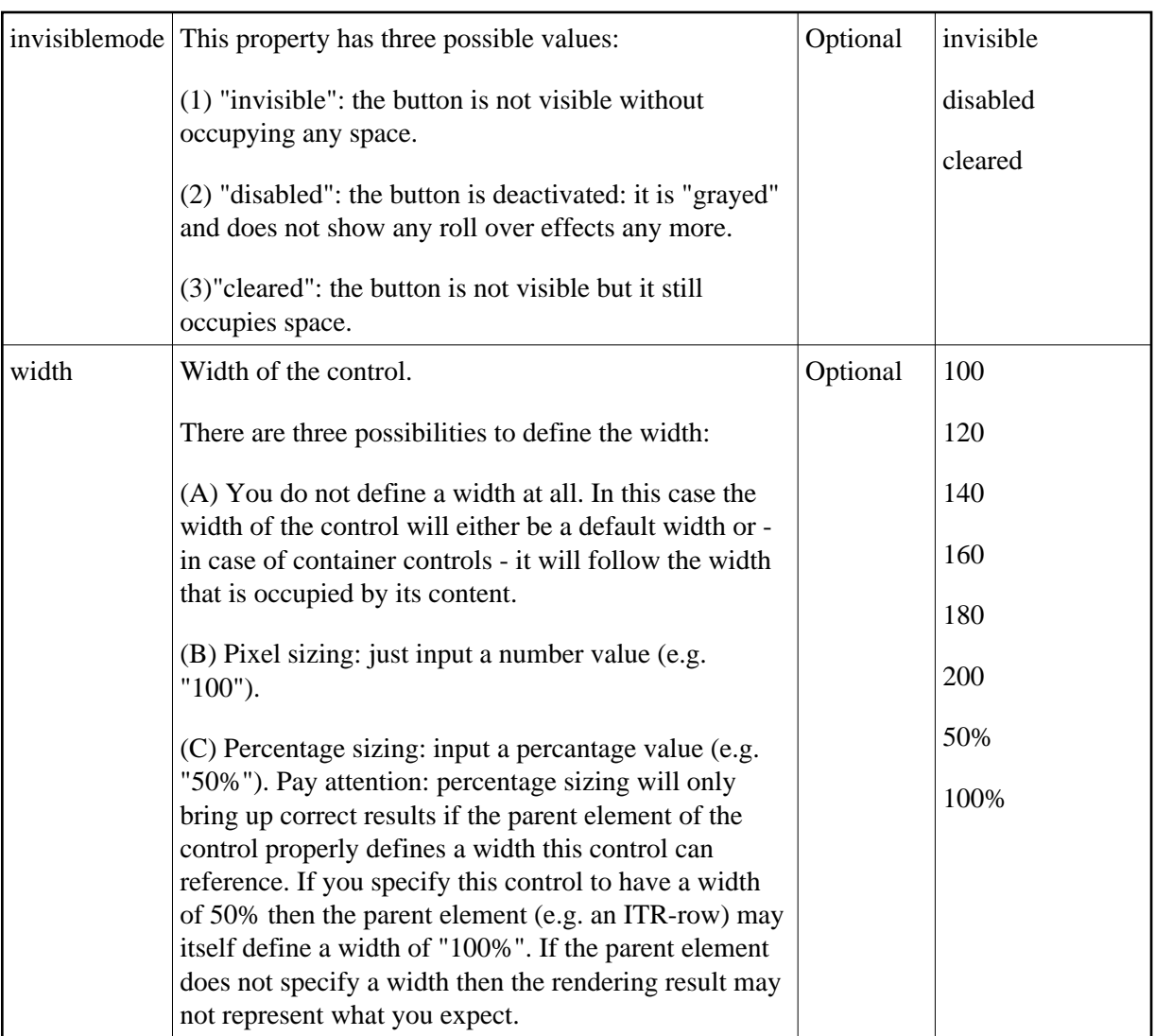

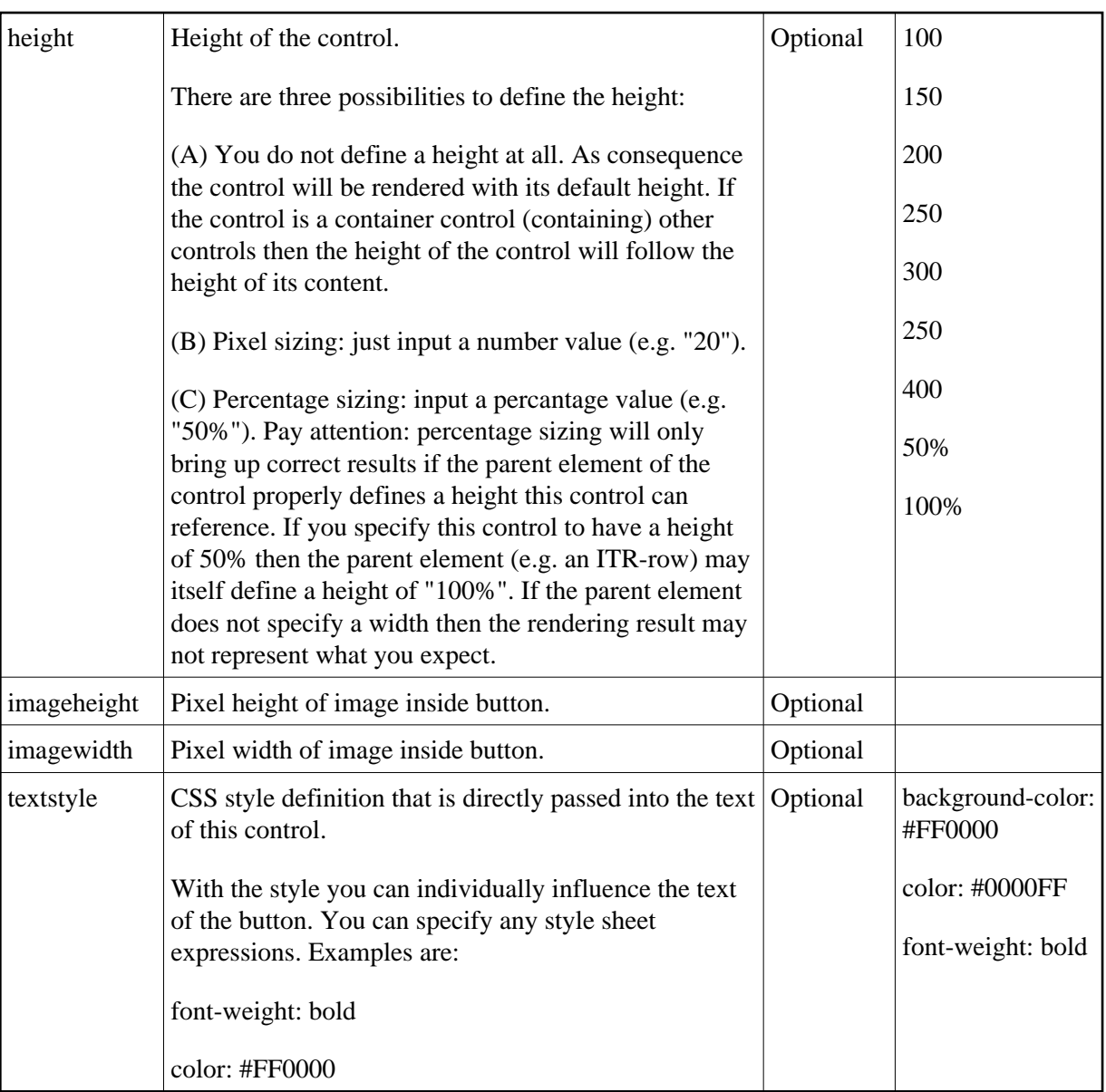

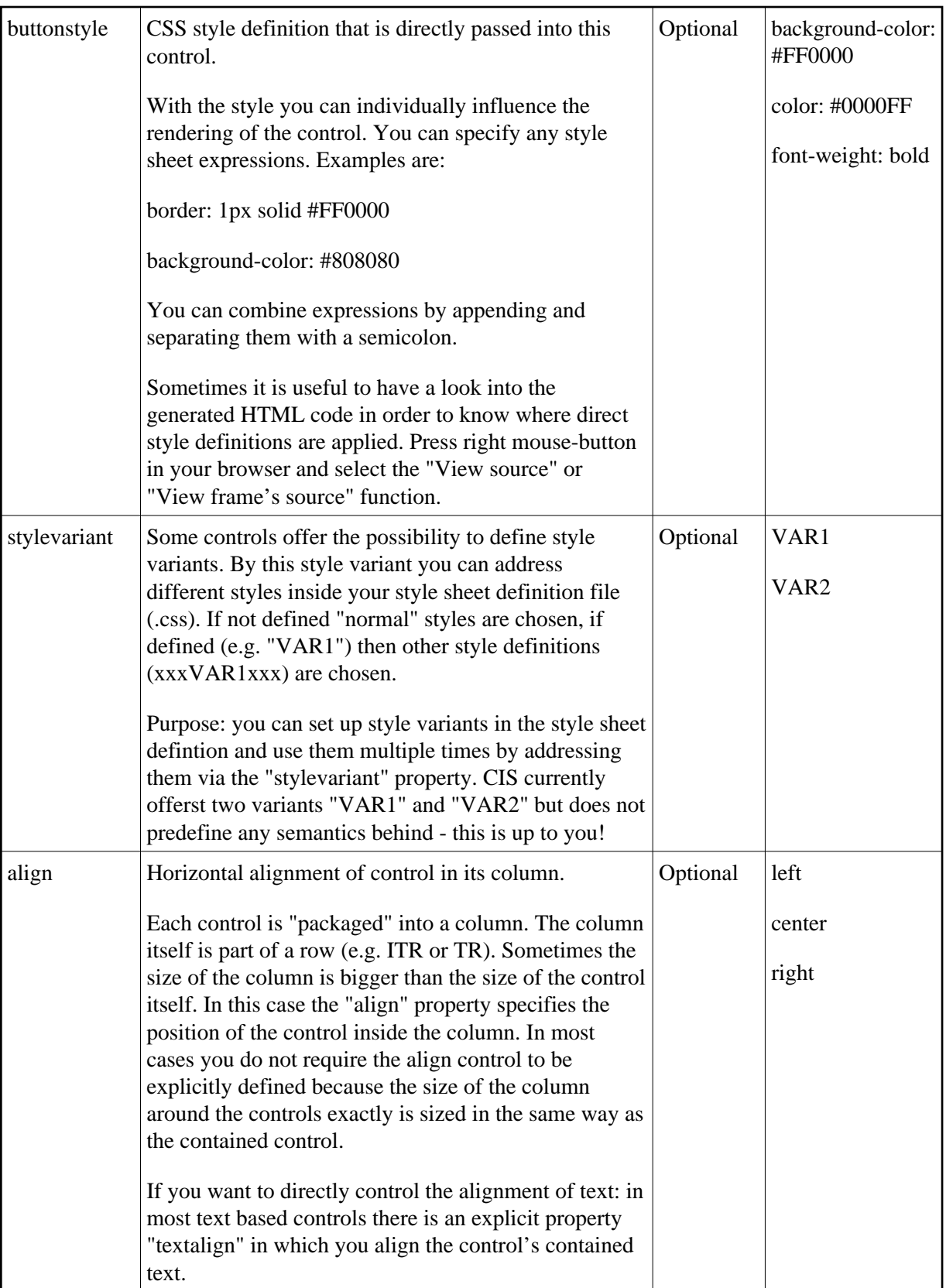

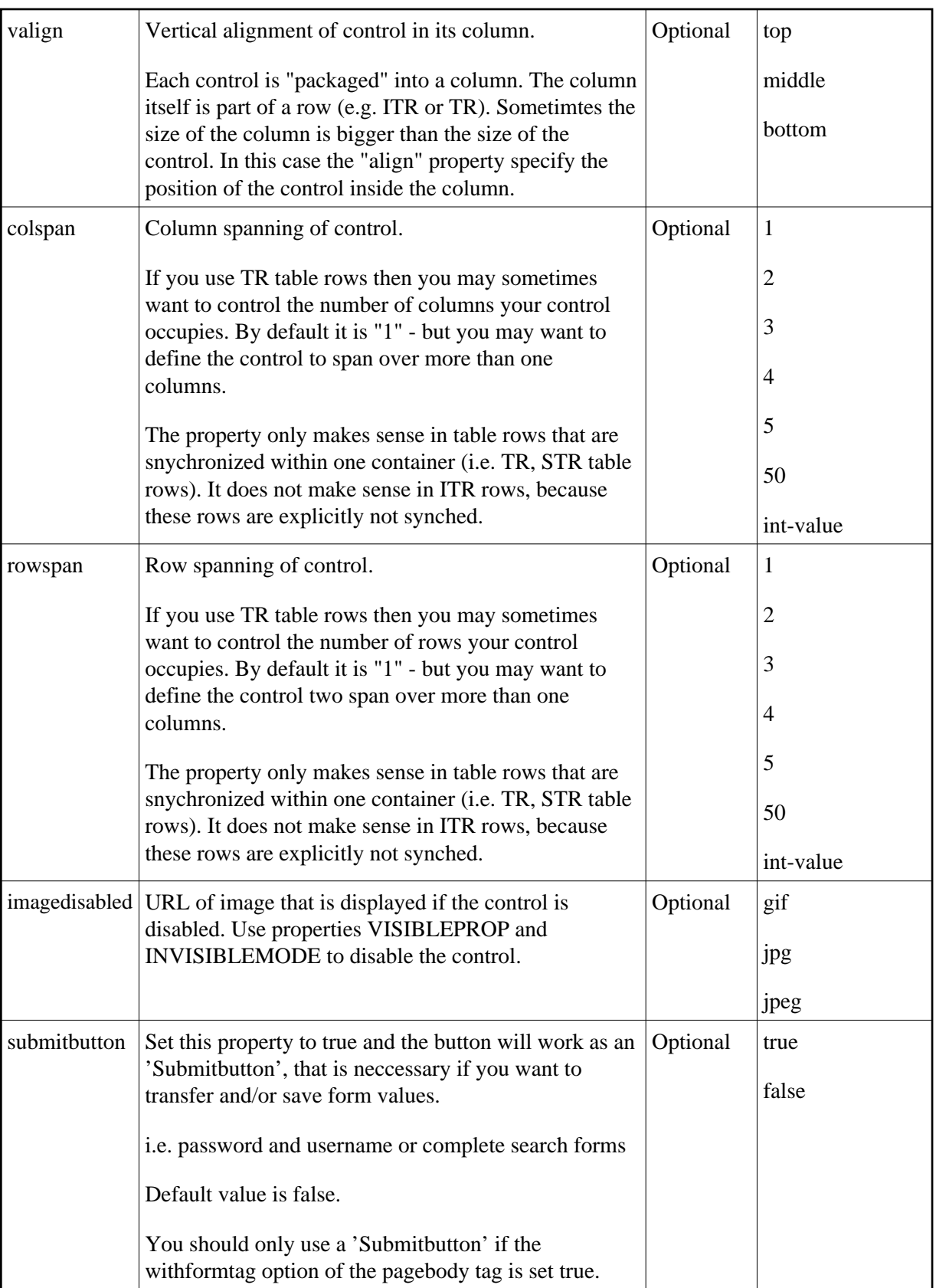

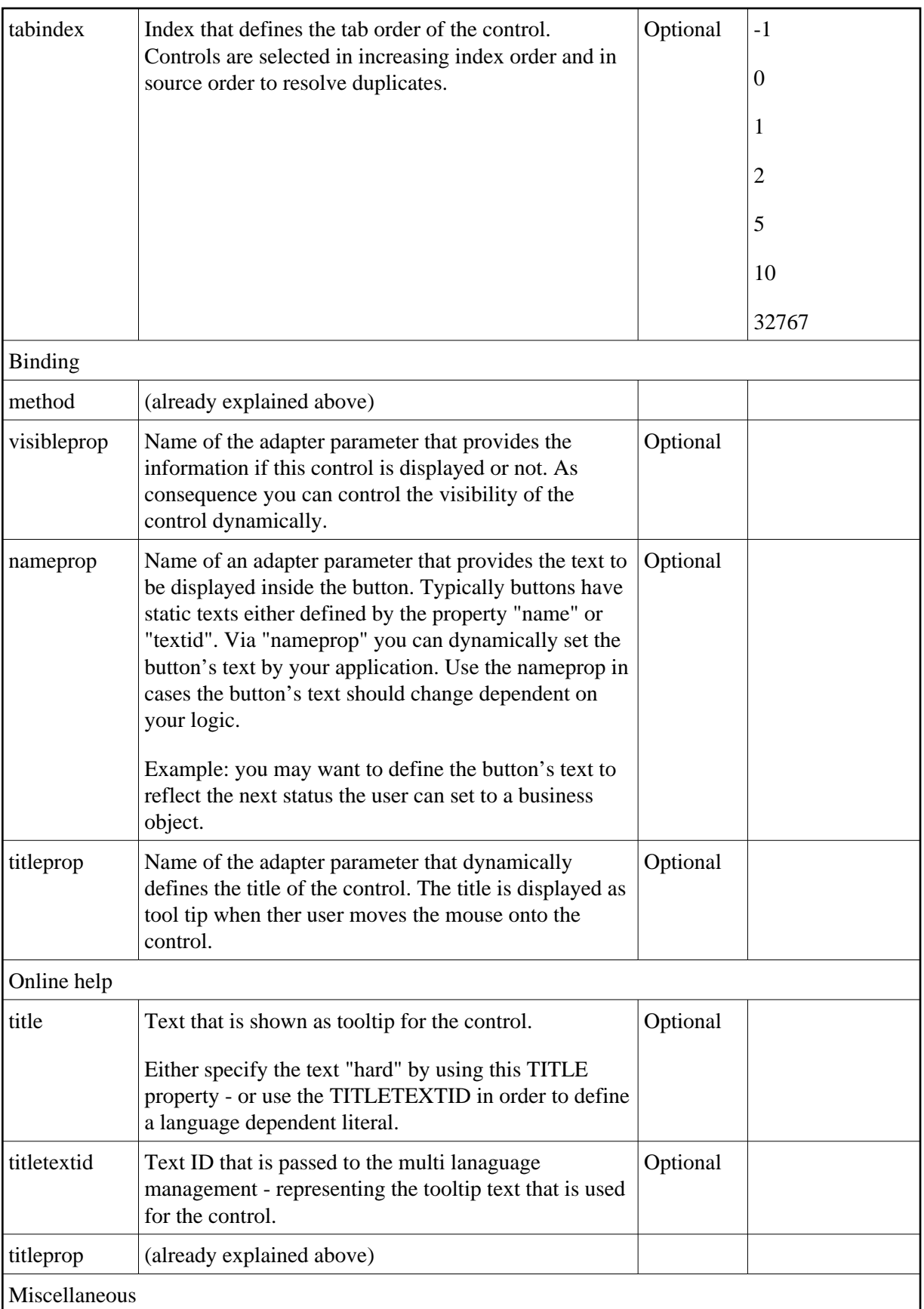

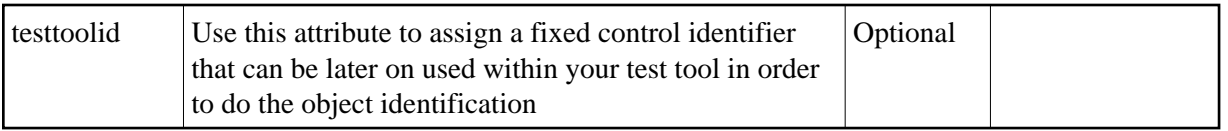